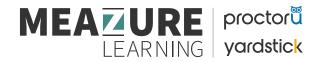

## **Meazure Learning – Exam Platform Features**

Below we have listed the "feature" buttons on the CLPNA – HCA exam platform, and what those buttons do for the candidates during their examinations.

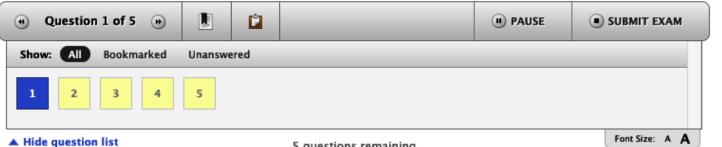

5 questions remaining

| • | Previous | This button allows the candidate to go to the previous question.                                                      |
|---|----------|----------------------------------------------------------------------------------------------------|
| ۲ | Next     | This button allows the candidate to go to the next question.                                                          |
|   | Bookmark | This enables the candidate to bookmark or flag the question for review at a later time<br>during the exam.            |
|   | Notenad  | This is the 'Online scrap paper' feature. This enables the candidate to use electronic<br>notes for their assessment. |

| II) PAUSE   | Pause                        | This enables the candidate to pause the quiz mid exam (this feature does not allow the candidate to move forward or keep reading the current question while paused). <i>NOTE: This is only available in un-proctored examinations.</i> |
|-------------|------------------------------|----------------------------------------------------------------------------------------------------|
| SUBMIT EXAM | Submit                       | This enables the candidates to submit their examination once they are confident in their answer selections.                                                                                                    |
| Show:       | Show Questions               | Filters the question display box by the type of questions or question state.                                                                                                    |
| All         | Show All Questions           | Filters the question box to show all questions regardless of the status.                                                                                                    |
| Bookmarked  | Show Bookmarked<br>Questions | Filters the question box to show only bookmarked questions.                                                                                                    |
| Unanswered  | Unanswered Questions         | Filters the question box to show only unanswered questions.                                                                                                    |
| 1           | Question Box -<br>Answered   | This example is to show how the question button should appear once answered.<br>(MAKE THIS THE THIRD EXAMPLE STATE – USE THE SAME QUESTION NUMBER)                                                                                     |
| 2           | Question Box - Current       | This example is to show how the question button should appear once selected.<br>(MAKE THIS THE THIRD EXAMPLE STATE – USE THE SAME QUESTION NUMBER)                                                                                     |
| 3           | Question Button - New        | This example is to show how the question button should appear if it is not selected or<br>answered.<br>(MAKE THIS THE THIRD EXAMPLE STATE – USE THE SAME QUESTION NUMBER)                                                              |

| Hide question list | Hide Questions   | This enables candidates to hide the list of questions section of the interface.          |
|--------------------|------------------|------------------------------------------------------------------------------------------|
| Font Size: A A     | Change Font Size | This enables candidates to change the font size of the platform to their preferred size. |